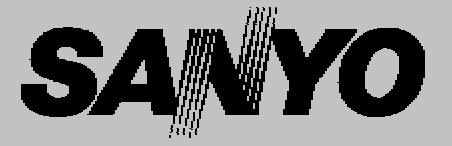

# **Multimédia projektor TÍPUS PLC-XP200L**

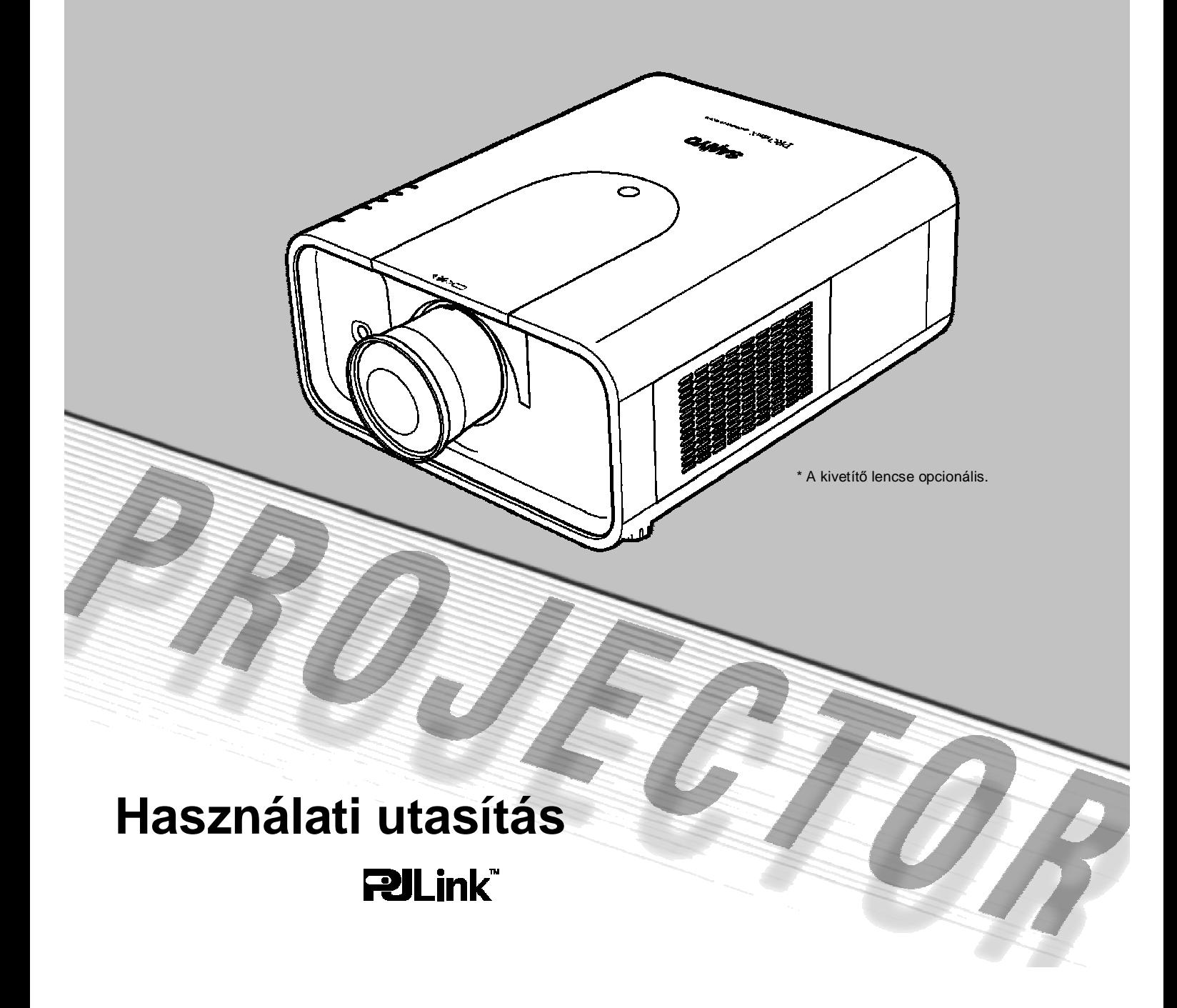

# **Részegységek neve és funkciók**

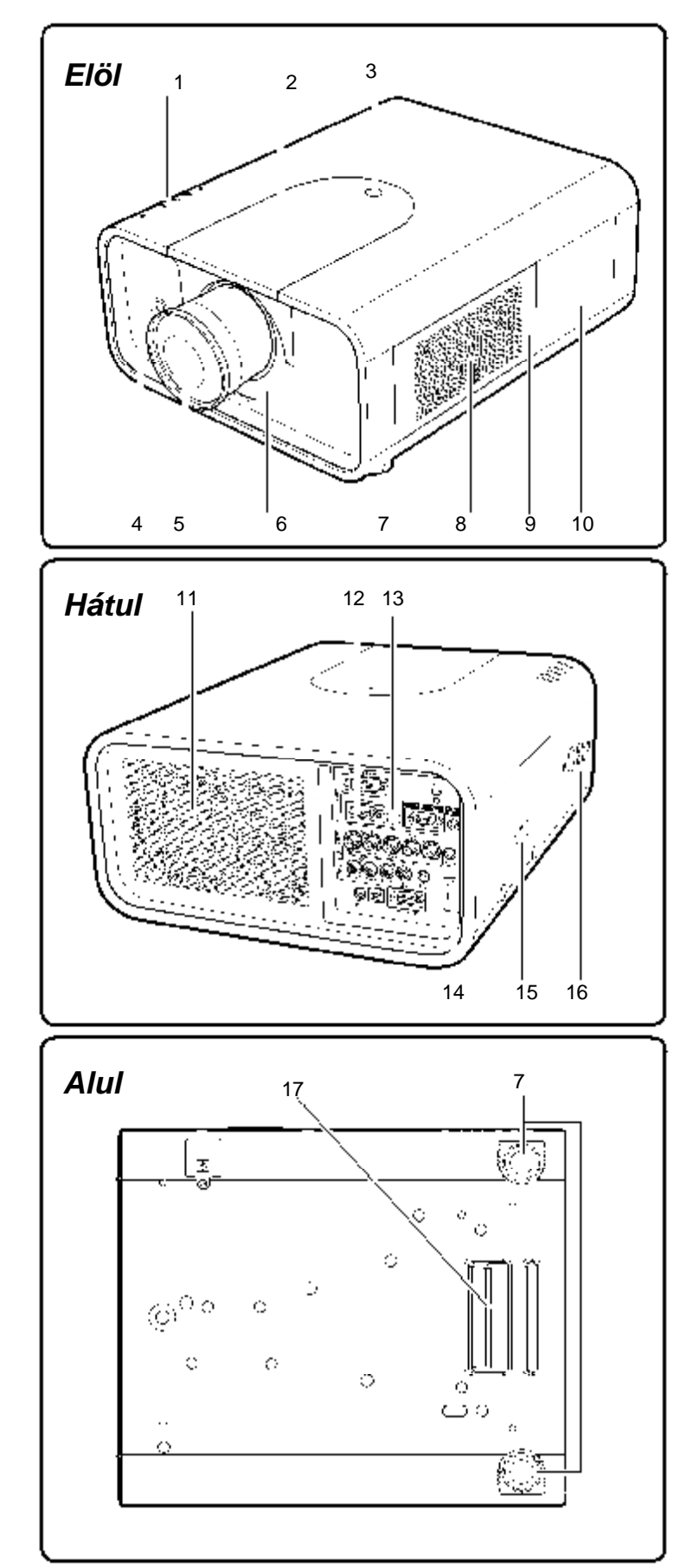

- **1 Kijelzők**
- **2 Felső borítás**
- **3 Felső borítás nyitó gomb**
- **4 Infravörös távérzékelő (elöl)**
- **5 Kivetítő lencse (opcionális)**
- **6 Fény-blokk lap**
- **7 Állítható lábak**
- **8 Légbeszívó nyílás 9 Szűrő borítás**
- **10 Lámpa borítás**
- **11 Szellőzőnyílás**

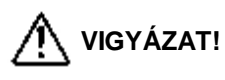

A szellőzőnyílásból forró levegő távozik. Ne tegyen hőre érzékeny tárgyakat közel ehhez az oldalhoz.

- **12 Bemenetek és csatlakozók**
- **13 Infravörös távérzékelő (hátul)**
- **14 Tápkábel csatlakozó**
- **15 Opcionális részek csatlakozója**
- **16 Oldalsó gombok**
- **17 Fogantyú**

# *Hátsó kivezetések*

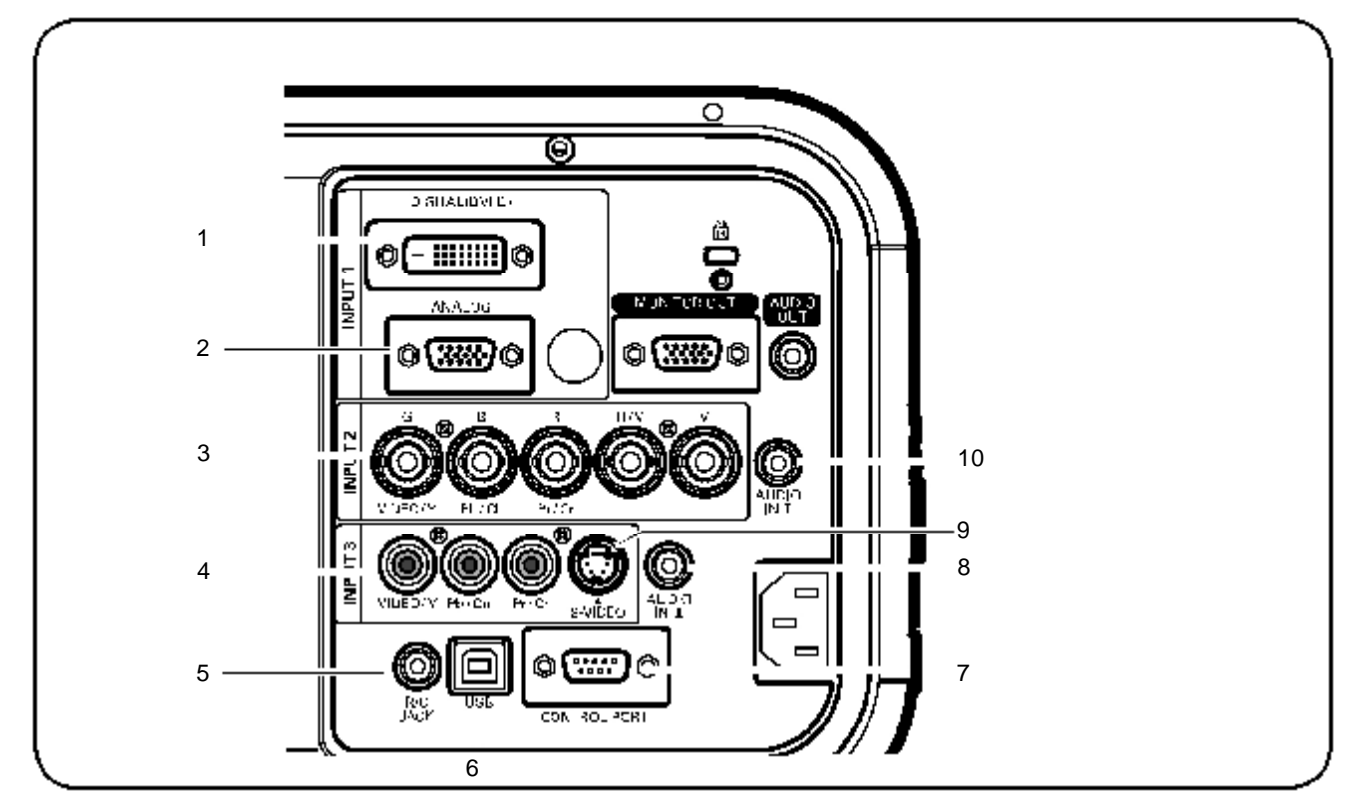

- **1 SZÁMÍTÓGÉP BEMENET TERMINÁL (DIGITÁLIS)**  Csatlakoztassa a számítógép kimenetének digitális jelét ehhez a terminálhoz. A HDTV (HDCP kompatibilis) jel is ide csatlakoztatható.
- **2 SZÁMÍTÓGÉP BEMENET TERMINÁL (ANALÓG)**  Csatlakoztassa a számítógép (vagy RGB scart) kimeneti jelét ehhez a terminálhoz.

## **3 5 BNC BEMENET CSATLAKOZÓK**

Csatlakoztassa a video berendezés komponens vagy kompozit video kimeneti jelét a VIDEO/Y, Pb/Cb és Pr/Cr csatlakozókhoz, vagy csatlakoztassa a számítógép kimeneti jelét (5 BNC típus [Zöld, Kék, Piros, Vízsz. szink. és Függ. szink.]) a G, B, R, H/V és V csatlakozókhoz.

#### **4 VIDEO BEMENET CSATLAKOZÓ**

Csatlakoztassa a video berendezésből érkező komponens vagy kompozit video kimeneti jelet ezekhez a csatlakozókhoz.

#### **5 R/C CSATLAKOZÓ**

Vezetékes távirányító használatakor csatlakoztassa a vezetékes távirányítót ehhez a csatlakozóhoz a távirányító vezetékkel (nem tartozék).

#### **6 USB CSATLAKOZÓ (B sorozat)** Használja ezt a csatlakozót a számítógépnek a projektor távirányítójával történő vezérléséhez. Csatlakoztassa a számítógép USB terminálját ehhez a csatlakozóhoz a tartozék USB kábellel.

## **7 VEZÉRLŐ PORT CSATLAKOZÓ**

Ha a projektort RS-232C vezérli, csatlakoztassa a számítógépet ehhez a csatlakozóhoz a vezérlő kábellel.

#### **8 AUDIO BE II CSATLAKOZÓ**

Csatlakoztassa ide a számítógépről vagy video berendezésből érkező audio kimenet (sztereo) jelét.

#### **9 S-VIDEO BEMENET CSATLAKOZÓ**

Csatlakoztassa a video berendezésből érkező S-VIDEO kimeneti jelet ehhez a csatlakozóhoz.

#### **10 AUDIO BE I CSATLAKOZÓ**

Csatlakoztassa ide a számítógépről vagy video berendezésből érkező audio kimenet (sztereo) jelét.

# *Hátsó kivezetések*

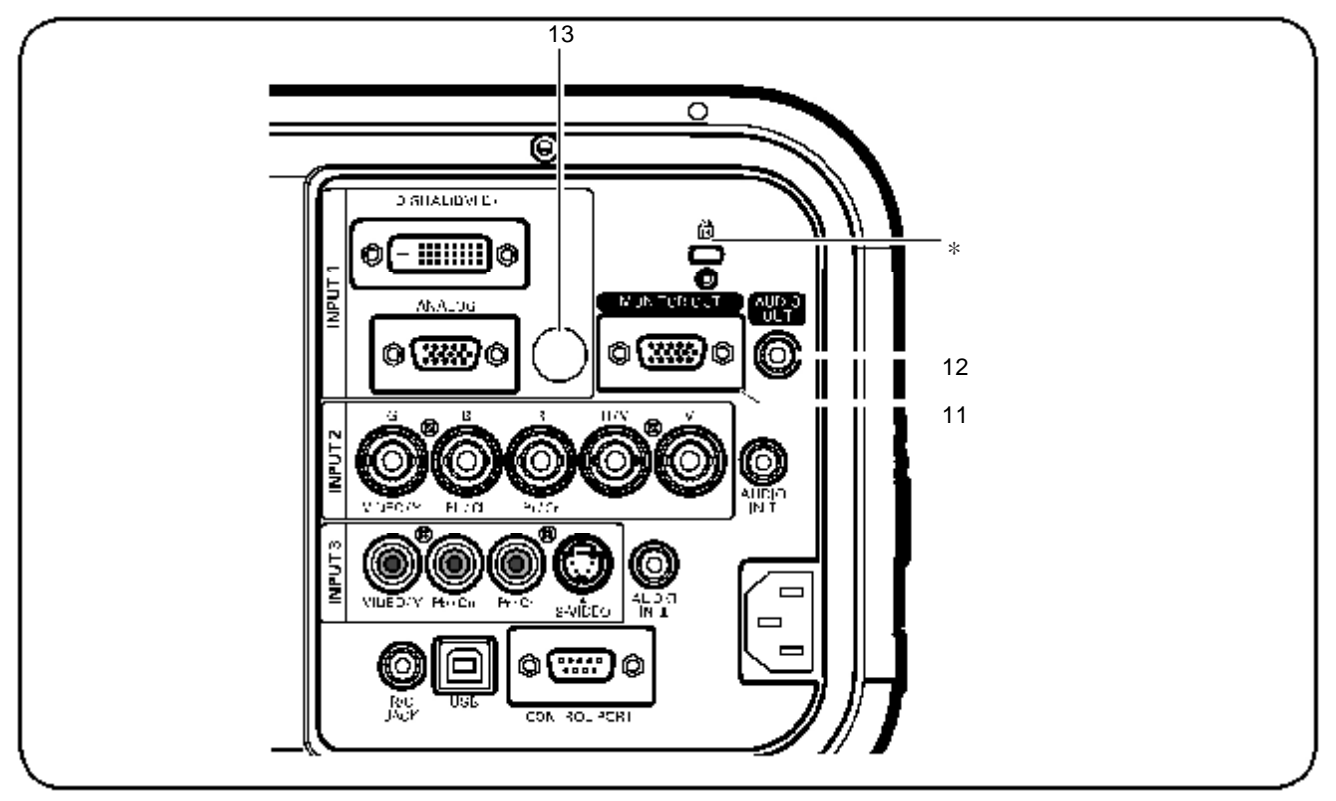

#### **11 MONITOR KI TERMINÁL**

Ezen a terminálon vezetheti ki a bejövő analóg RGB jelet a BEMENET 1-3 terminálokról a másik monitorra.

#### **12 AUDIO MONITOR KIMENET CSATLAKOZÓ**

Ez a csatlakozó vezeti ki a számítógépről vagy video berendezésből érkező audio jelet a külső audio berendezésre.

## **13 INFRAVÖRÖS TÁVÉRZÉKELŐ (Hátul)**

Infravörös távérzékelő található elöl is.

#### ∗ **Kensington biztonsági nyílás**

*Ez a nyílás a Kensington-zárhoz használható a projektor ellopása elleni védelem céljából*.

*\* A Kensington az ACCO Brands Corporation bejegyzett márkaneve*.

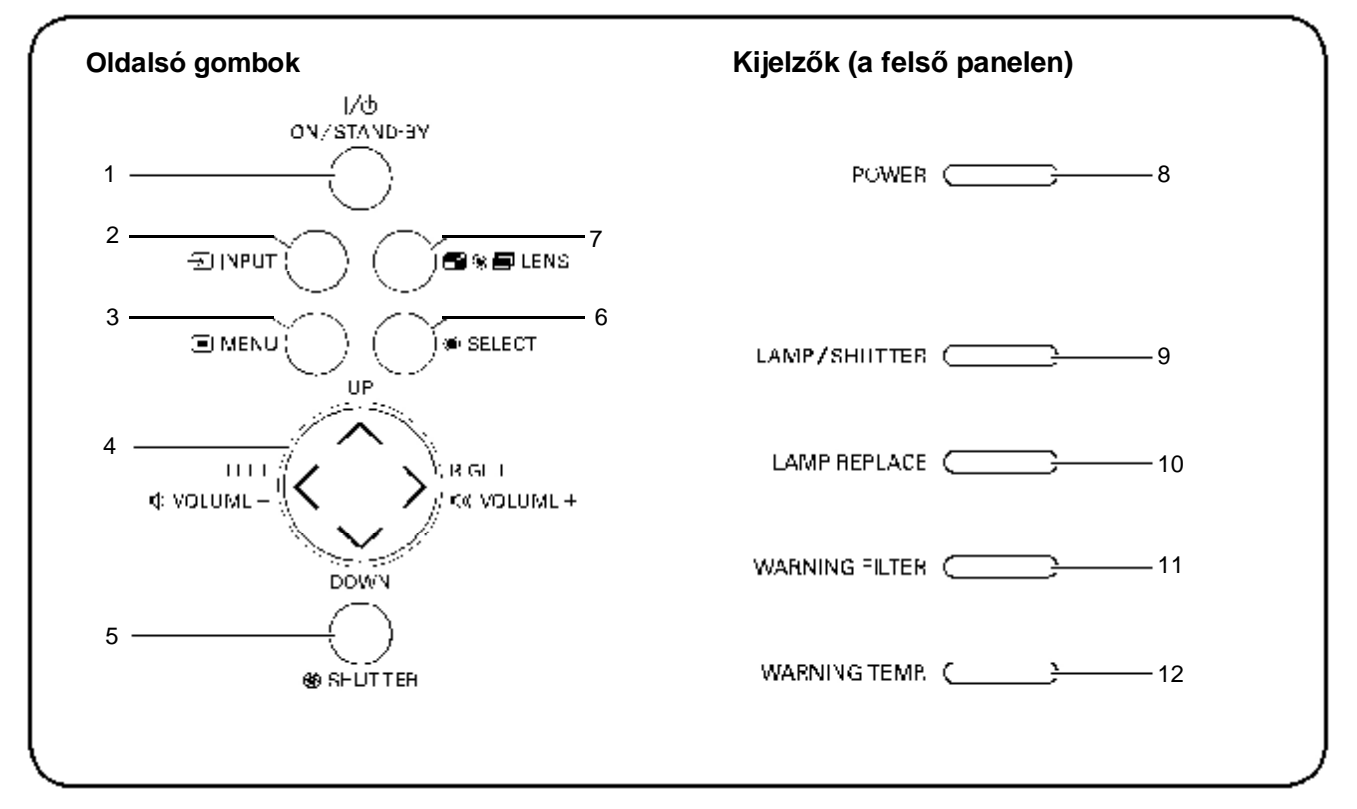

# *Oldalsó gombok és kijelzők*

#### **1 BEKAPCSOLÁS/KÉSZENLÉT gomb** Be- vagy kikapcsolja a projektort.

# **2 BEMENET gomb**

Kiválasztja a bemeneti forrást.

## **3 MENÜ gomb**

Megnyitja vagy bezárja a Kivetített képernyő menüt.

## **4 IRÁNY ▲▼◄► (HANGERŐ +/–) gombok**

- Kiválaszt egy elemet, vagy módosít egy értéket a kivetített képernyő menüben.
- Úsztatja a képet a Digitális zoom+ módban.
- Módosítja a hangerőt. (◄► iránygombokkal)

## **5 RETESZ gomb**

Bezárja és kinyitja a beépített reteszt.

## **6 KIVÁLASZT gomb**

- Végrehajtja a kiválasztott elemet.
- Nagyítja vagy kicsinyíti a képet a Digitális zoom módban.

## **7 LENCSE gomb**

Belép a fókusz, zoom és lencse mozgatás módosítás módba.

## **8 ÜZEM kijelző**

- Készenléti módban és működés közben világít.
- Energiatakarékos módban villog.

# **9 LÁMPA/RETESZ kijelző**

Működés közben vörösen világít. Kéken világít, ha a retesz zárva van.

## **10 LÁMPACSERE kijelző**

Narancssárgán világít, ha a lámpa élettartama a végéhez közeledik.

## **11 RIASZTÁS SZŰRŐ kijelző**

- Lassan villog, ha a szűrő mozog.
- Gyorsan villog, ha a szűrő átgörgetése nem megfelelően működik, vagy a szűrő kazetta nem lett betéve.
- Narancssárgán világít, ha a szűrő eltömődött, vagy a szűrő számláló megközelítette az időzítő beállításban megadott időtartamot, azonnali szűrő / szűrő kazetta cserét jelezve.

## **12 RIASZTÁS HŐM. kijelző**

Vörösen villog, ha a projektor belső hőmérséklete meghaladja a működési tartományt

# *Távirányító*

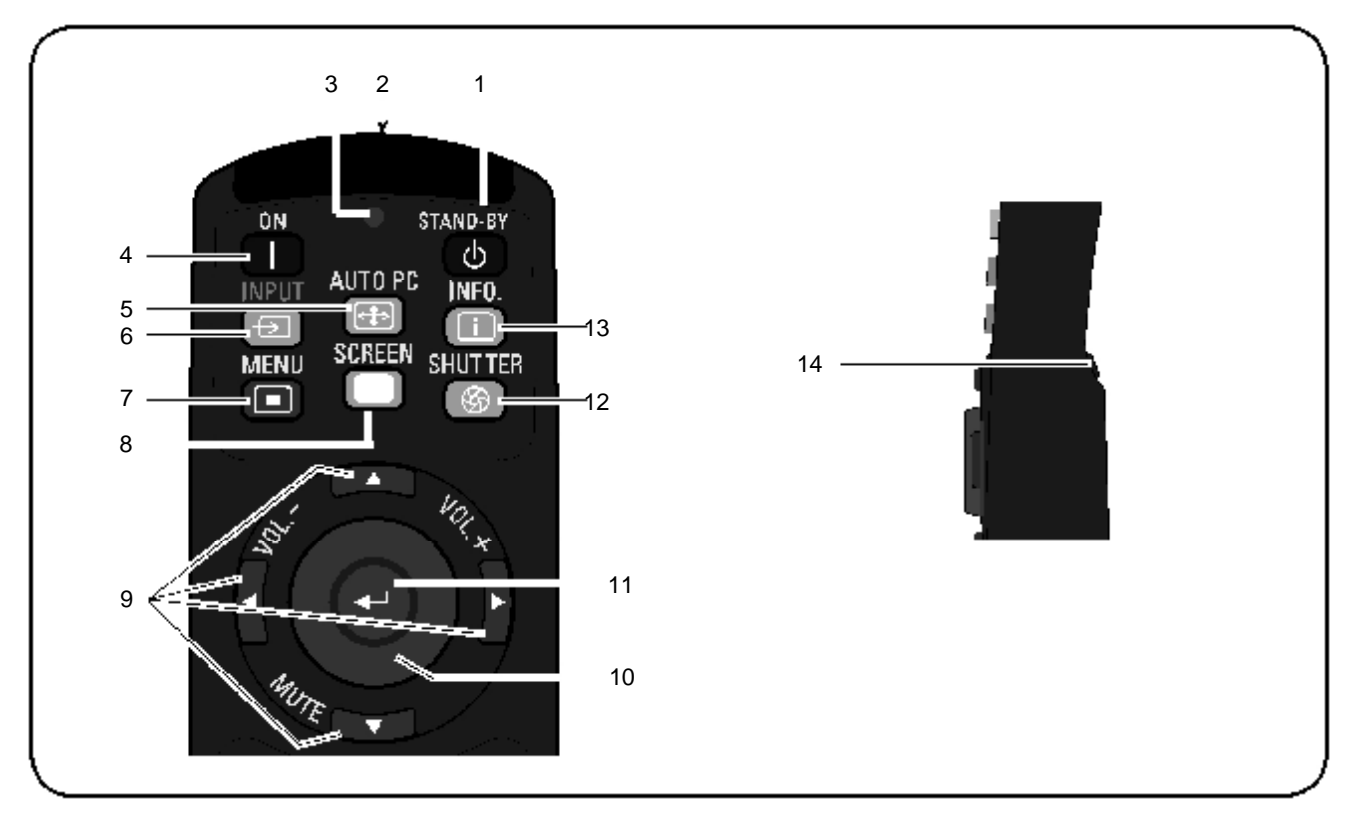

- **1 KÉSZENLÉT gomb** Kikapcsolja a projektort.
- **2 VEZETÉKES TÁVIRÁNYÍTÓ csatlakozó** Csatlakoztassa a távirányító vezetékét (nem tartozék) ehhez a csatlakozóhoz, ha vezetékes távirányítóként használja.
- **3 JELADÁSI kijelző** Vörösen világít, amíg a távirányítóból jel továbbítódik a projektorhoz.
- **4 BEKAPCSOLÁS gomb** Bekapcsolja a projektort.
- **5 AUTO PC gomb** Automatikusan beállítja a számítógépes képet az optimális beállításra.
- **6 BEMENET gomb** Kiválaszt egy jelet.
- **7 MENÜ gomb** Megnyitja vagy bezárja a Kivetített képernyő menüt.
- **8 KÉPERNYŐ gomb** Kiválasztja a képernyő méretet.
- **9 IRÁNY ▲▼◄► (HANGERŐ +/–) gombok** – Kiválaszt egy elemet, vagy módosít egy értéket a kivetített képernyő menüben.
	- Úsztatja a képet a Digitális zoom+ módban.
- Módosítja a hangerőt. (◄► iránygombokkal) vagy lenémítja a hangot (▼ iránygombbal**)**
- **10 EGÉR MUTATÓ gomb** Mozgatja a projektor mutatóját vagy a

vezetéknélküli egér működéshez a mutatót.

- **11 KIVÁLASZT gomb**
	- Végrehajtja a kiválasztott elemet.
	- Nagyítja vagy kicsinyíti a képet a Digitális zoom módban.
- **12 RETESZ gomb**

Bezárja és kinyitja a beépített reteszt.

- **13 INFO. gomb** Megjeleníti a bemeneti forrás információkat.
- **14 BAL-KLIKK gomb** A vezeték nélküli egér funkciónál bal-klikk gombként működik.

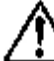

A biztonságos működés érdekében olvassa el az alábbi figyelmeztetéseket:

- Ne hajlítgassa, ne ejtse el, illetve ne tegye ki nedvességnek vagy hőnek a távirányítót.
- Tisztításhoz használjon puha, száraz rongyot. Ne alkalmazzon benzint, oldószert, sprayt vagy egyéb vegyi anyagot.

# *Távirányító*

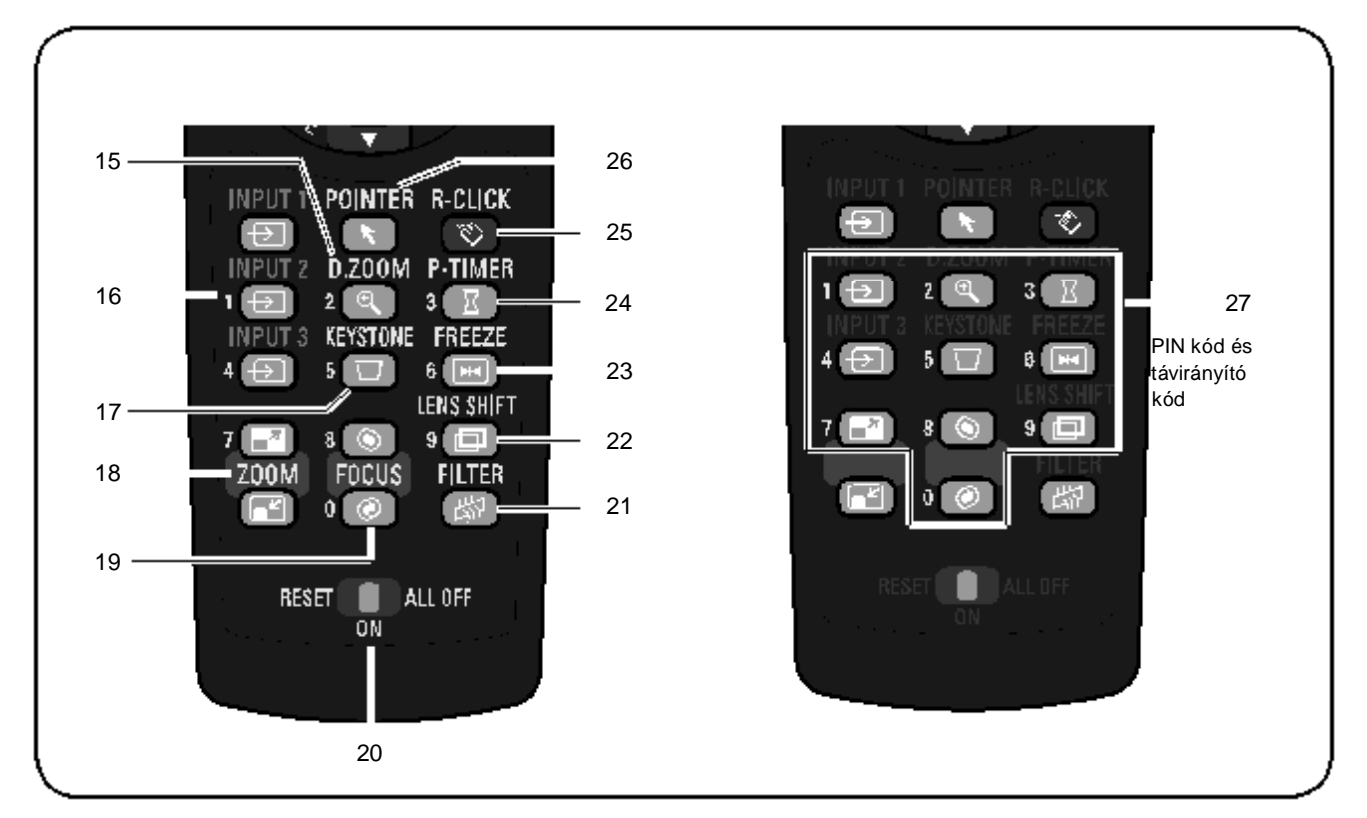

- **15 D.ZOOM gomb** Kiválasztja a Digitális zoom +/- módot és átméretezi a képet.
- **16 BEMENET 1- 3 gombok** Kiválaszt egy bemeneti forrást. (BEMENET 1 – BEMENET 3)
- **17 TRAPÉZTORZÍTÁS gomb** Korrigálja a trapéztorzítást.
- **18 ZOOM ▲▼ gombok** Ráközelít a képre, és eltávolodik.
- **19 FÓKUSZ gombok** Beállítja a fókuszt.
- **20 RESET/BE/MINDEN KI kapcsoló** A távirányító használatakor állítsa "BE" (ON) állásba. Kapcsolja "MINDEN KI" (ALL OFF) állásba energiatakarékosság céljából, ha nem használja. Csúsztassa "RESET" állásba, hogy visszaállítsa a kezdő távirányító kódot.
- **21 SZŰRŐ gomb** Mozgatja a szűrőt.
- **22 LENCSEMOZGATÁS gomb** Kiválasztja a Lencsemozgatás funkciót.
- **23 KÉPMEREVÍTÉS gomb** Kimerevíti a képet a kivetített képernyőn.
- **24 P-IDŐZÍTŐ gomb** Működteti a P-időzítő funkciót.
- **25 JOBB-KLIKK gomb** A vezeték nélküli egér funkciónál jobb-klikk gombként működik.
- **26 MUTATÓ gomb** A Mutató Be-Ki kapcsolója.
- 

**27 SZÁM gombok** Számgombként működnek. Használja ezeket a gombokat, amikor a távirányító kódokat állítja be, vagy ha PIN kód számokat ad meg

# *Csatlakoztatás számítógéphez (Digitális és analóg RGB)*

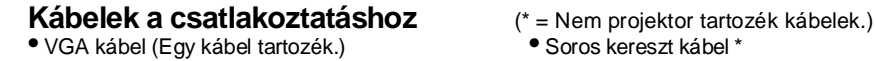

- 
- VGA kábel (Egy kábel tartozék.) Soros kereszt kábel \*
- DVI-Digitális kábel \* USB kábel
- •BNC kábel \*

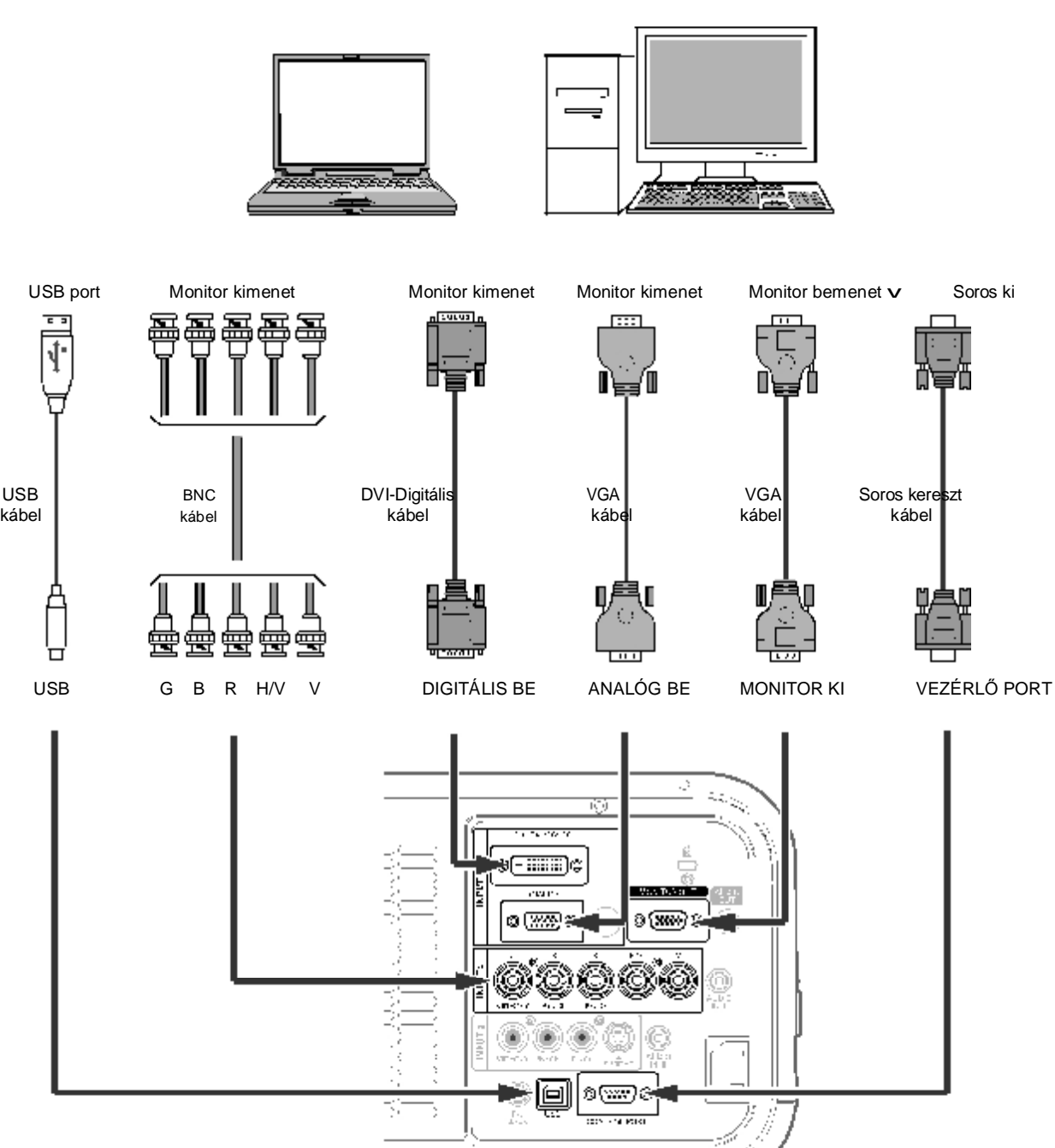

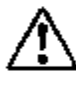

*A kábelek csatlakoztatása előtt a projektor és a külső berendezések tápkábeleit ki kell húzni a hálózati* 

*aljzatból.* <sup>v</sup> Olvassa el <sup>a</sup> következ<sup>ő</sup> oldalt <sup>a</sup> MONITOR KI terminálon kivezethető jelekhez.

# *Csatlakoztatás video berendezéshez (Video, S-Video)*

#### **Kábelek a csatlakoztatáshoz** (\* = Nem projektor tartozék kábelek.)

§ Video kábel (RCA x 1 vagy RCA x 3) \* **Monitor Ki jel táblázat**

- $\bullet$  BNC kábel (BNC x 1 vagy BNC x 3)  $\star$
- S-video kábel \*
- 
- 

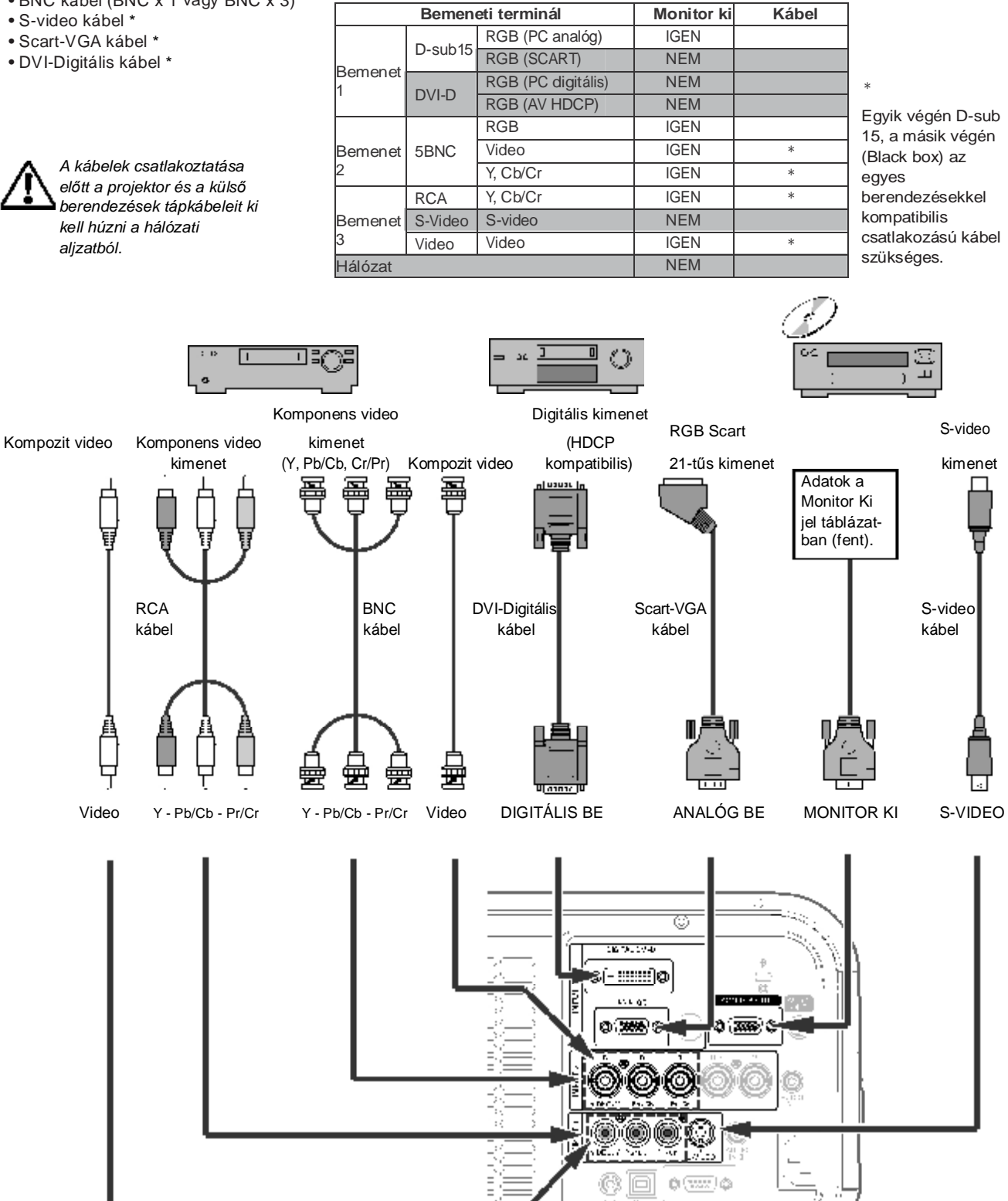

# *Csatlakoztatás audio jelhez*

**Kábelek a csatlakoztatáshoz** (\* = Nem projektor tartozék kábelek.)

• Audio kábel \*

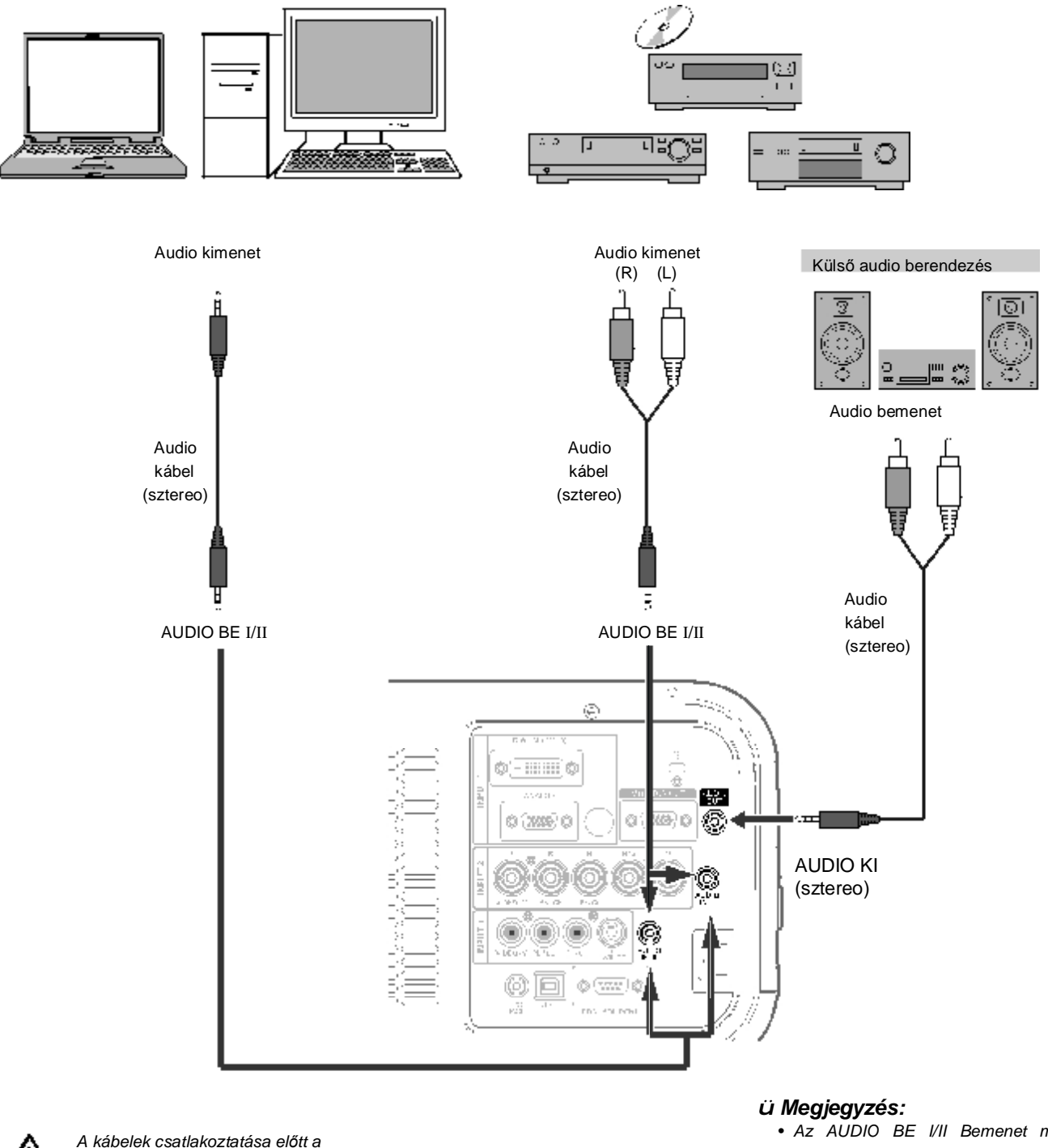

*projektor és a külső berendezések tápkábeleit ki kell húzni a hálózati aljzatból.* 

• *Az AUDIO BE I/II Bemenet minta beállításához nézze át a Hang menüt.* 

# *Menürendszer*

## **Számítógép bemenet/Video bemenet**

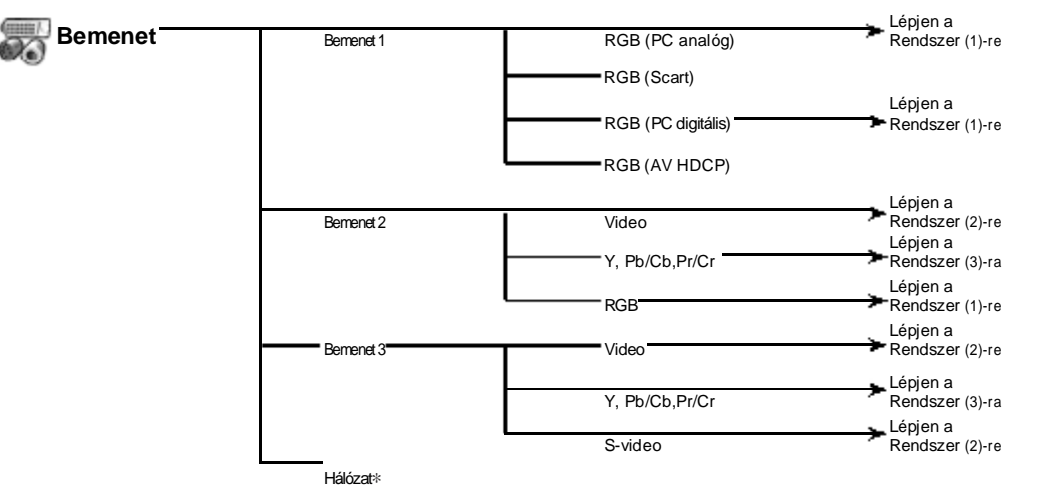

∗ A Hálózat csak akkor jelenik meg, ha az opcionális PJ-Hálózat rendező (PJ-Net Organizer) csatlakoztatva lett.

## **Információ Kép beállítás**

#### **Kép beállítás** Kontraszt 0–63 Információ<sup>-</sup> Bemenet i Fényerő ———0-63 V-szink. frekv. F-szink. frekv. Szín ∗ 0–63 Árny. ∗ 0–63 Képernyő Nyelv Szín<br>kezelés **I**Szín Lámpa állapot kezelés Gamma Energiatakarékos Lista Távirányító Retesz kezelés Szín m. Össz.törl Projektor Menü Menü 5 - 180 perc Szín m. Billentyűzár **Biztonság** Auto kép Ki/L1/L2 PIN kód zár beáll. Egyszerű mód Távirányító (R/C) Speciális szín - Ki/Auto RC kód Színhőfok **T**Magas SERIAL NO. Közepes Alacsony Extra alacsony Beáll. **Hang**  $Piros$  0–63  $\overline{\phantom{a}}$ Zöld  $\overline{\phantom{a}}$ 0–63 Hang **Hangerő** - 0–63  $K$ ék  $-$  0–63 Néma Be/Ki Ofszet **————** Piros/Zöld/Kék Bemenet minta  $\epsilon$ lesség  $\epsilon$  0–31 Kilép  $Gamma \longrightarrow 0-15$ Zajcsökkentés ∗ Ki/Be Progresszív \* Ki/Be/Film Nulláz **Igen/Nem** Tárol Kép 1 Kép <sup>10</sup> Kilép Kilép

#### *ü Megjegyzés:*

*• A Menü kijelzés a bemeneti jeltől függően változik.*

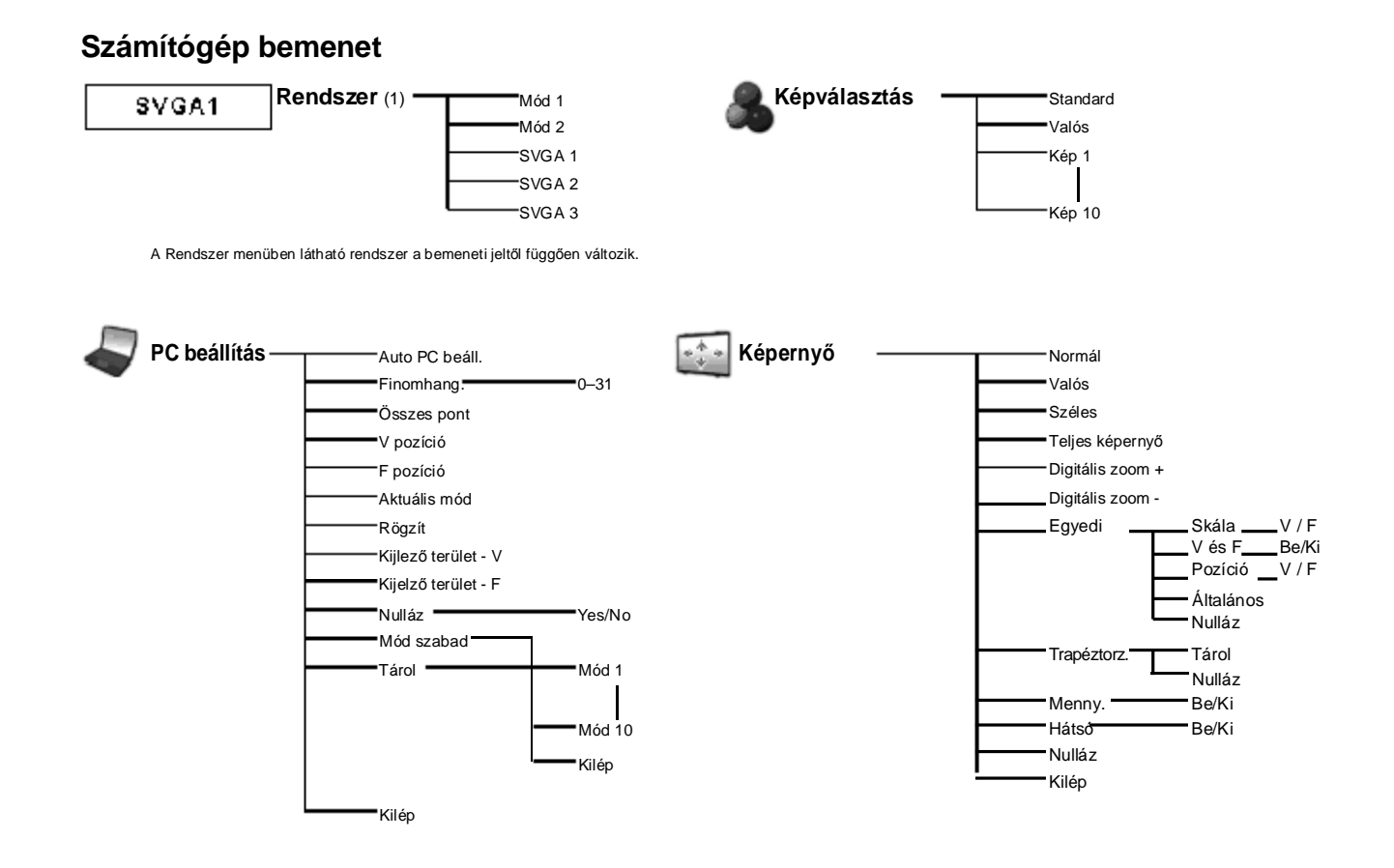

## **Video bemenet**

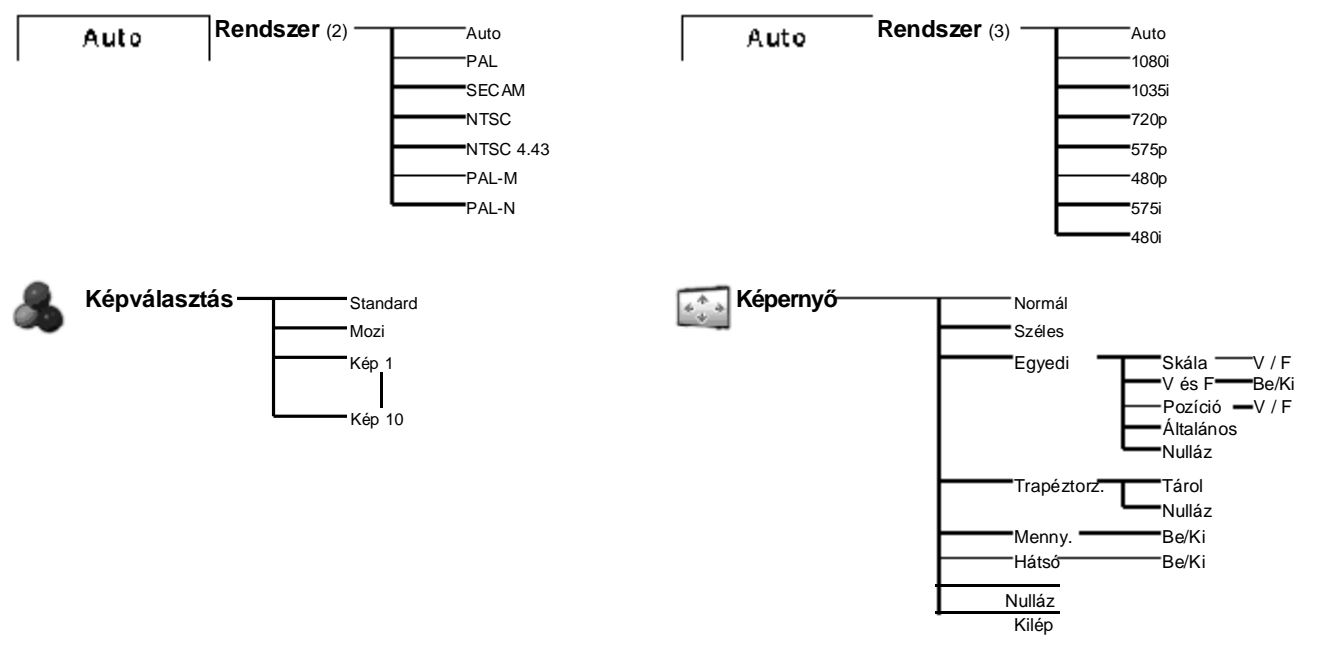

#### *ü Megjegyzés:*

*• A Menü kijelzés a bemeneti jeltől függően változik.*

# **Függelék**

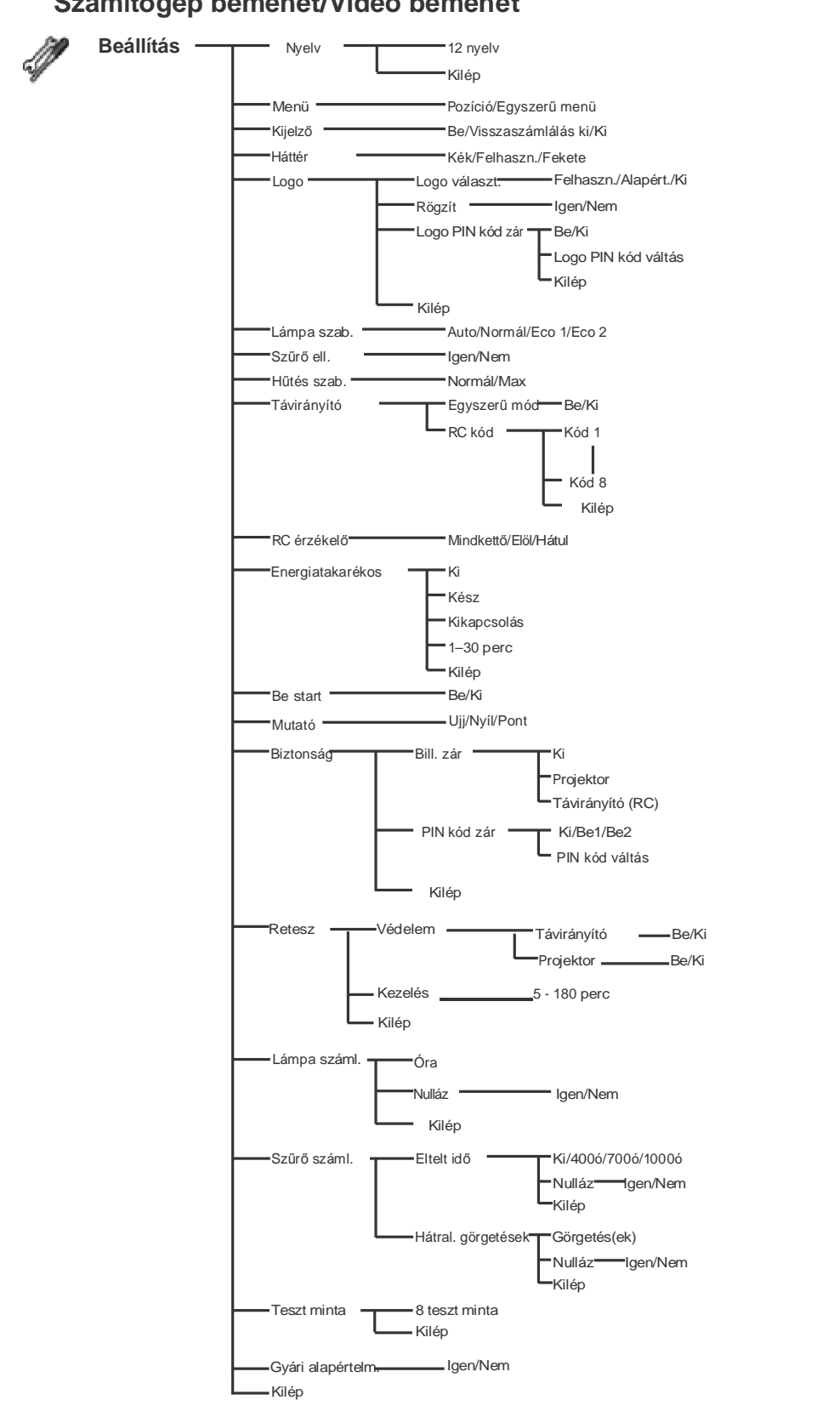

## **Számítógép bemenet/Video bemenet**